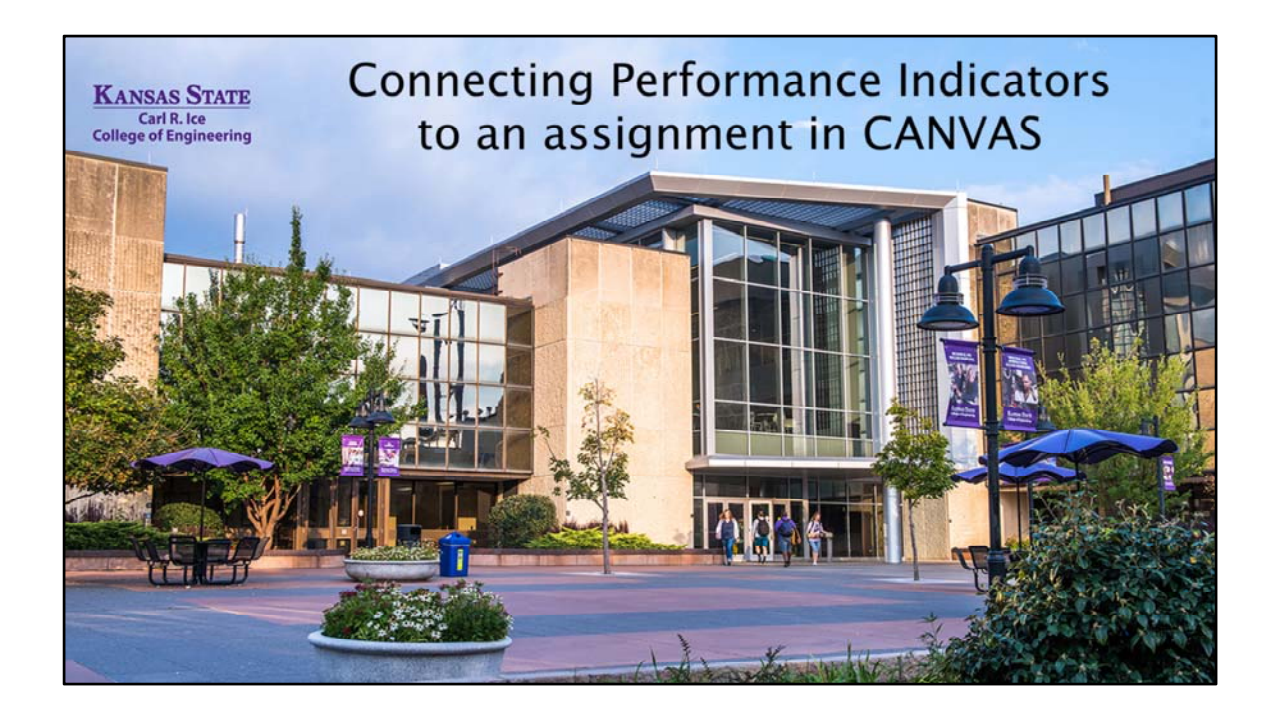

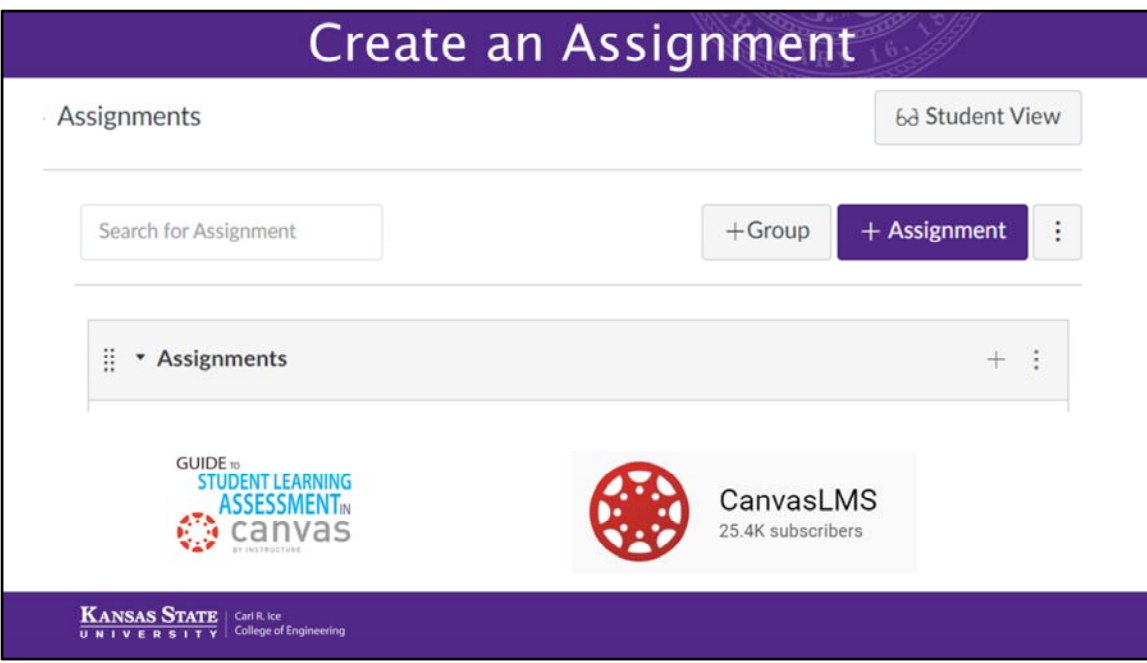

To align a Performance Indicator brought into your course to an assignment, you first create the assignment. There are many ways to create an assignment in Canvas so this video will not be demonstrating that. If you need guidance on creating an assignment in Canvas, you can visit the tutorials found on the Office of Assessment website, visit the videos on YouTube from Canvas, or speak with a colleague familiar with this process.

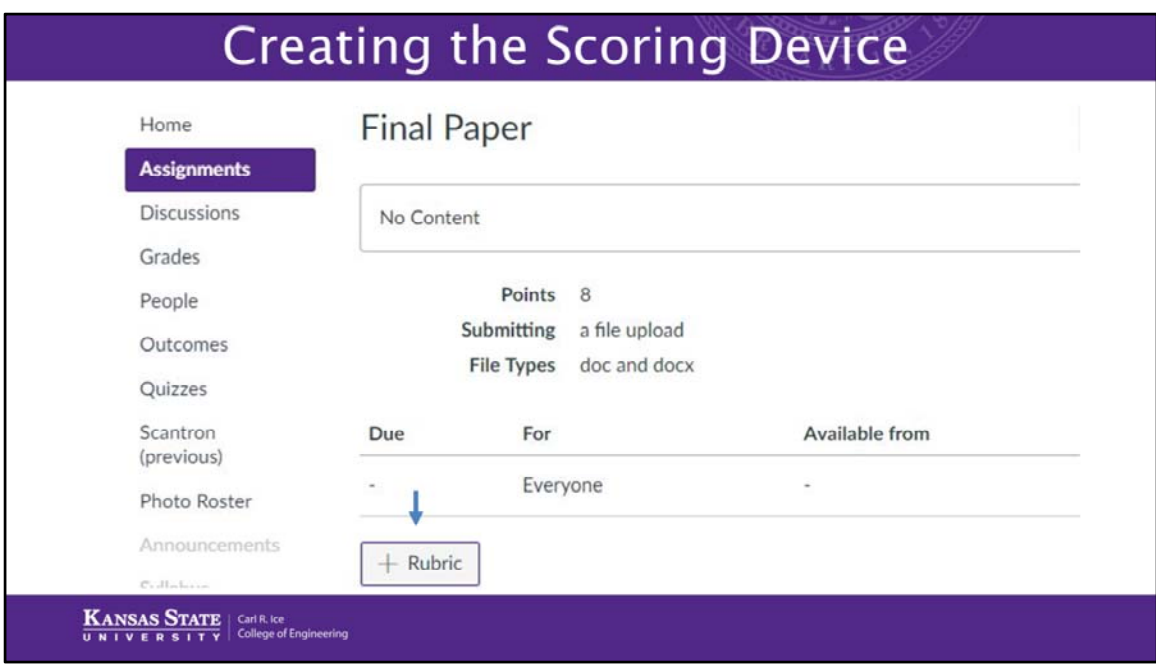

If you are scoring an assignment using a rubric, click on '+ Rubric'

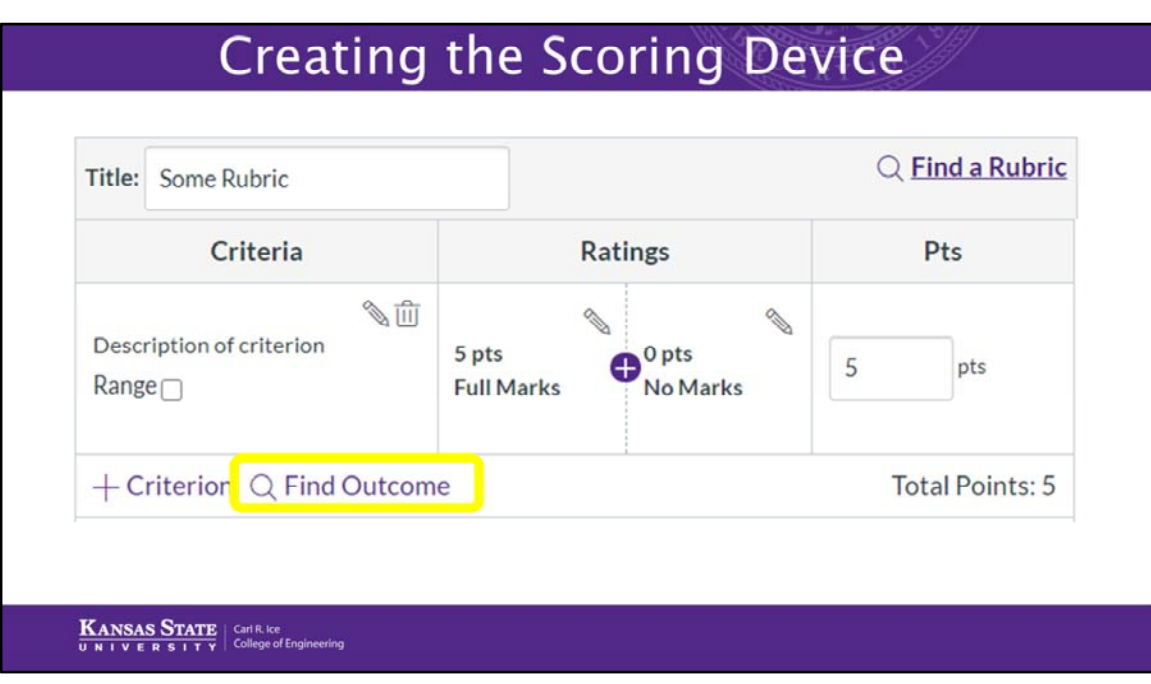

What comes up is a generic template for creating a rubric. You might want to create your own rubric or simply delete what is there. As you create your scoring device, you can add the Performance Indicator to your rubric by selecting 'Find Outcome', which will take you to the list of Performance Indicators that you brought into your course, the process described in video #3.

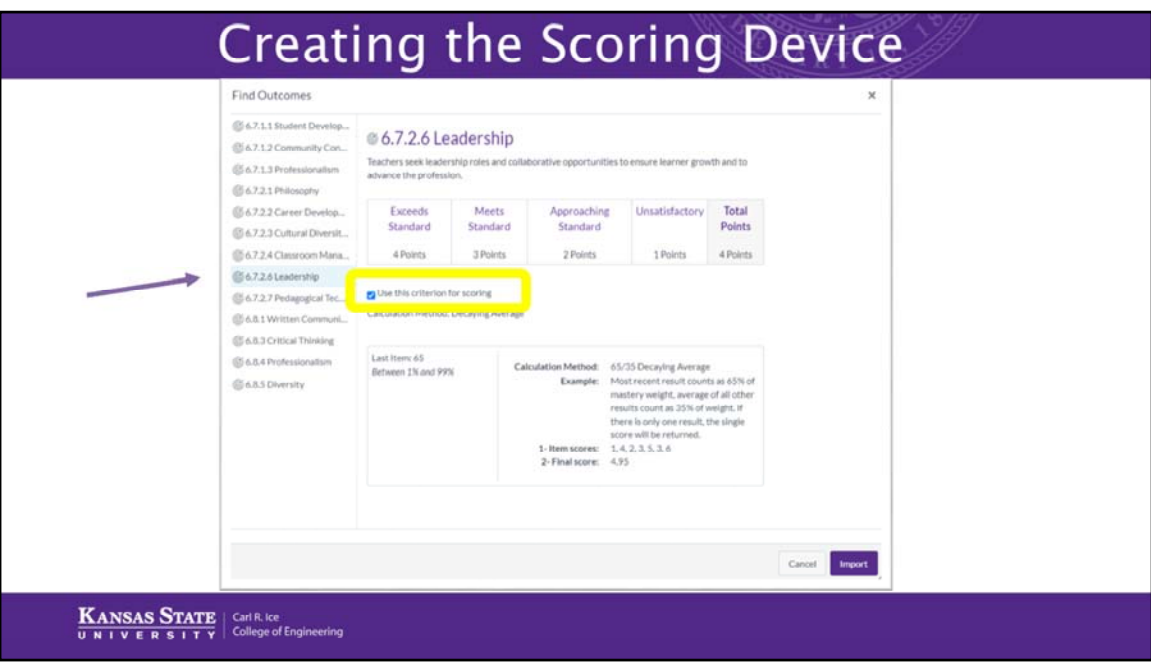

As you add the Performance Indicator to your rubric, you can choose to use the points as part of your assignment score that goes the gradebook, or to score it for the program without including the score into your assignment grade. When you do not want to include the Performance Indicator in your assignment grading, uncheck the box. The selected score will still go to the program for collection but not be added to the assignment score.

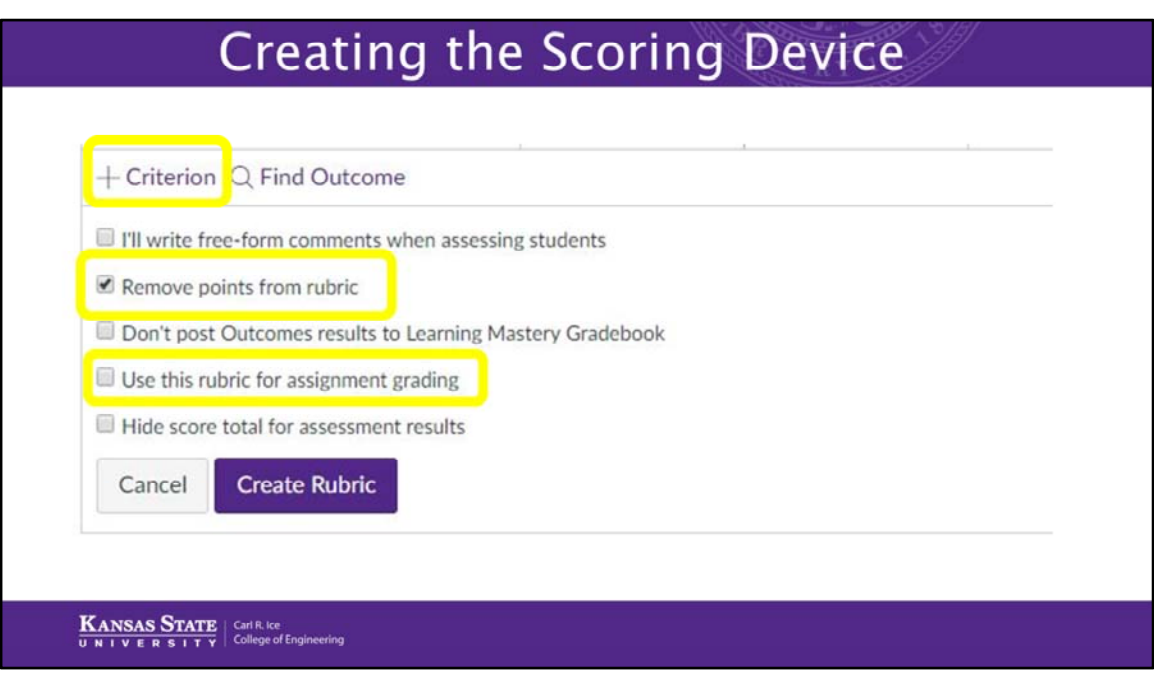

If the Performance Indicator is to be used as part of your assignment grade but the amount of points does not match what you are using in your course, then you can remove points from your rubric and assign the score you want when grading the assignment. The category of the score when the rubric is clickedwill go to the program automatically.

Additional criteria lines can be added for assignment scoring, but only scores from added outcomes will be sent to the program/college/institution level. The faculty can choose to use the rubric for assignment grading or not.

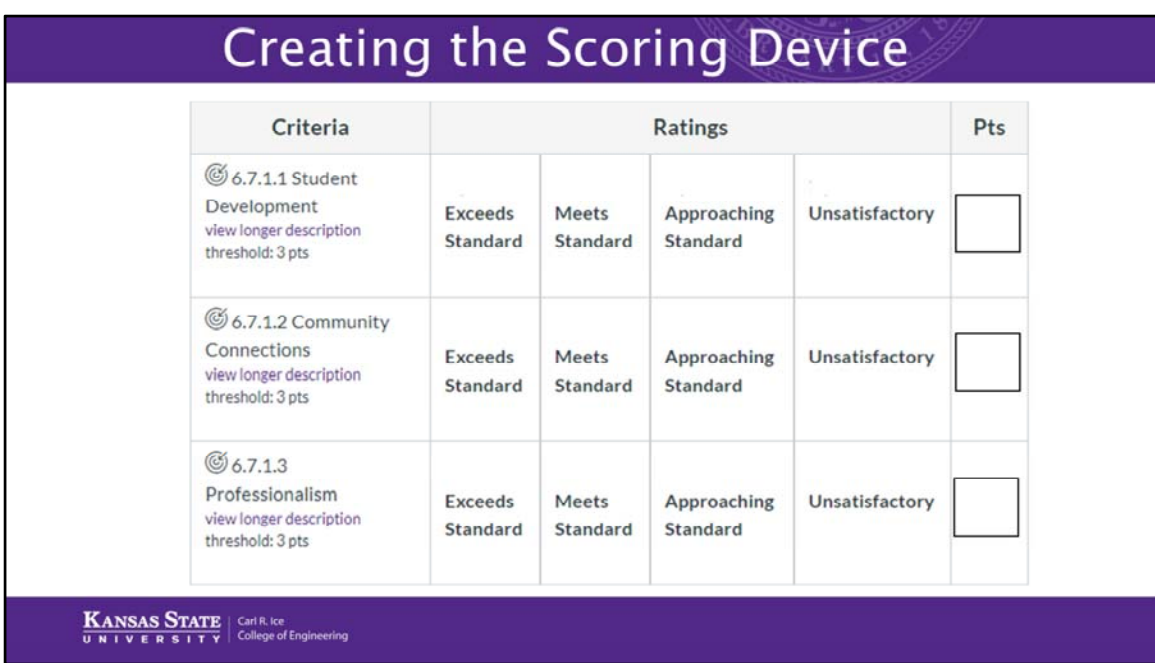

If you are scoring through an examination using a series of Complex Engineering Problems, it is often easiest to create a scoring device in the form of a rubric with a scoring line each problem. If created without point values, this allows you to score each problem independently and to assign the appropriate points for your gradebook as well as align the specific Performance Indicator with the appropriate problem on the exam.

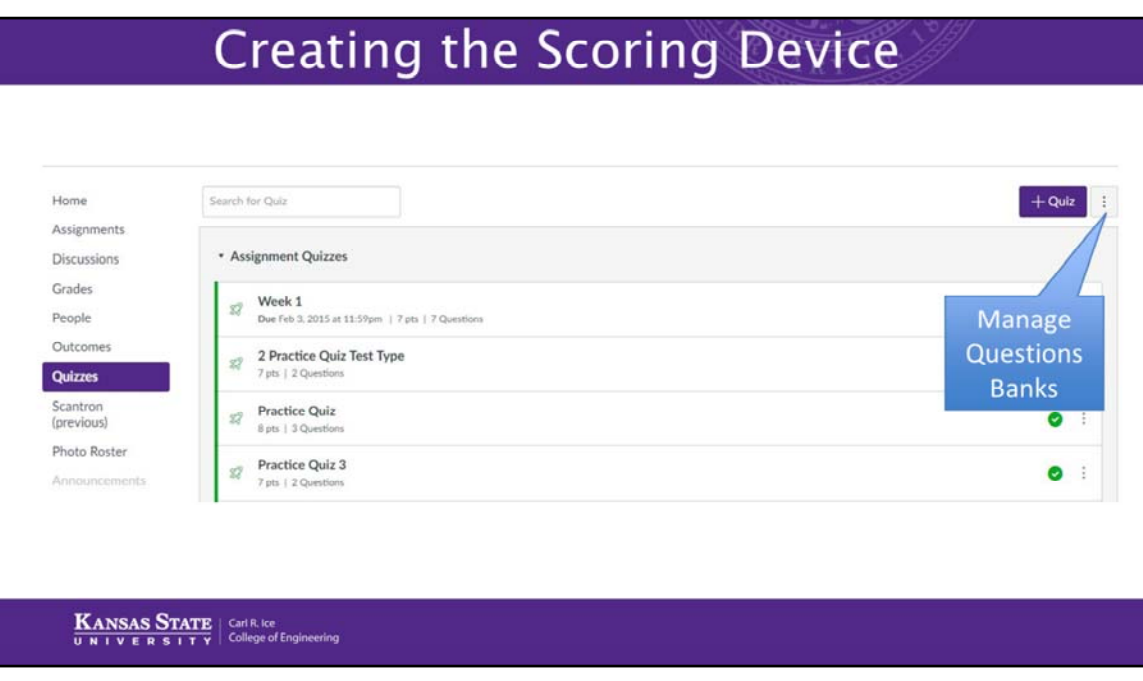

If you are using selected choice examinations, you can align specific question in the exam to a Performance Indicator allowing you to simply score the entire exam and the technology will pull the appropriate score from each selected question. This is accomplished through question banks that are used to align specific questions with Performance Indicators. If you need guidance on this see video #6 or contact the Office of Assessment.

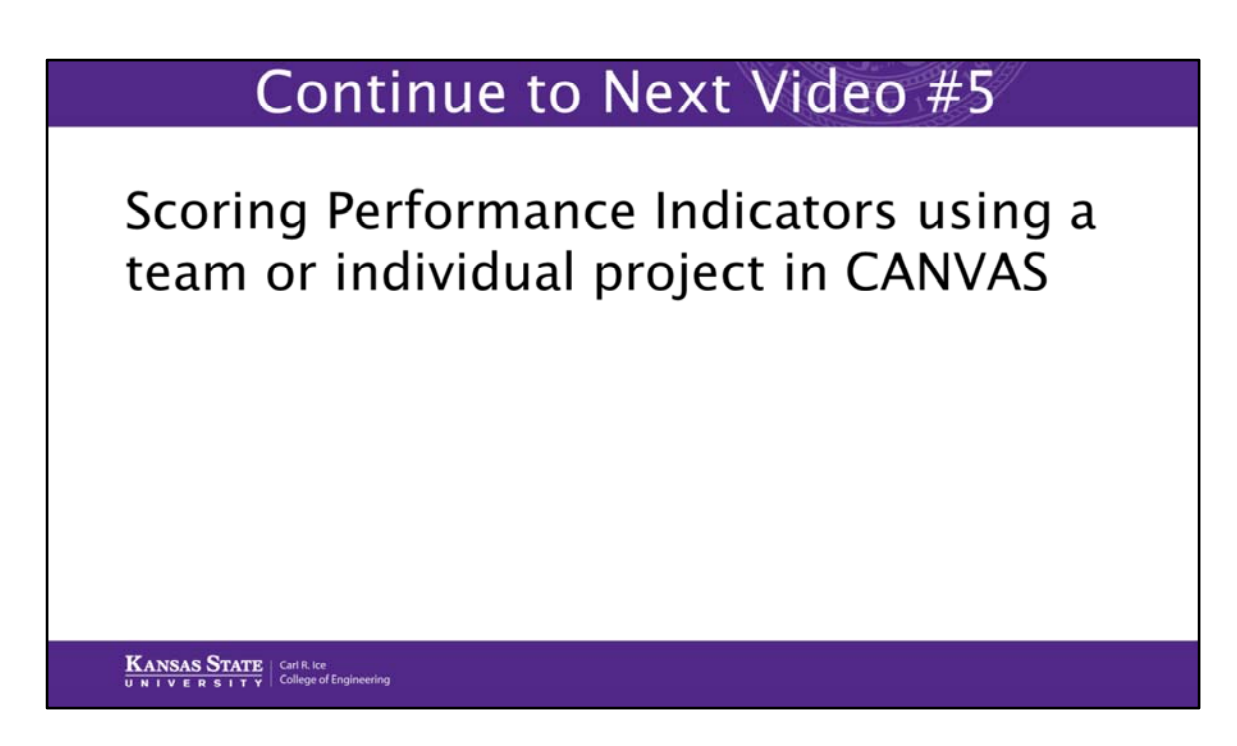

The next video will discuss scoring Performance Indicators in team assignments.